## Deleting a crosstab report

01/31/2024 1:40 nm FST

To delete a crosstab report, open the report and go to the Settings tab.

Click on the red *Delete* button.

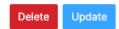

The report will be deleted for all users.